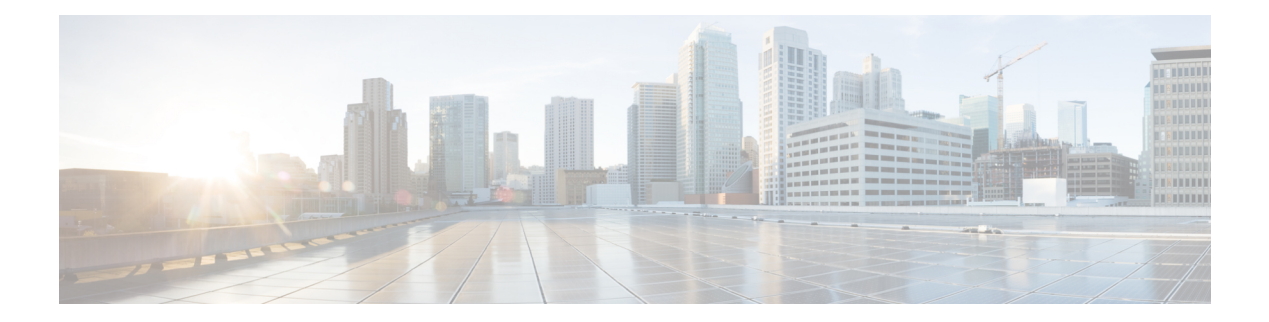

# **D Commands**

- [dead-interval](#page-1-0) (OSPF virtual link), on page 2
- [dead-interval](#page-2-0) (OSPFv3 virtual link), on page 3
- [default-information](#page-3-0) originate (EIGRP), on page 4
- [default-information](#page-4-0) originate (IS-IS), on page 5
- [default-information](#page-5-0) originate (OSPF), on page 6
- [default-information](#page-7-0) originate (OSPFv3), on page 8
- [default-information](#page-9-0) originate (RIP), on page 10
- default isis [passive-interface,](#page-10-0) on page 11
- [default-metric](#page-11-0) (EIGRP), on page 12
- [default-metric](#page-13-0) (OSPF), on page 14
- [default-metric](#page-14-0) (OSPFv3), on page 15
- [default-metric](#page-15-0) (RIP), on page 16
- [delay,](#page-16-0) on page 17
- delay [minimum,](#page-17-0) on page 18
- [disable-peer-as-check](#page-18-0) (BGP), on page 19
- [discard-route,](#page-19-0) on page 20
- distance [\(EIGRP\),](#page-20-0) on page 21
- [distance](#page-22-0) (IS-IS), on page 23
- distance [\(OSPF\),](#page-23-0) on page 24
- distance [\(OSPFv3\),](#page-24-0) on page 25
- [distance](#page-25-0) (RIP), on page 26
- [distribute,](#page-27-0) on page 28
- [down-bit-ignore,](#page-28-0) on page 29

#### <span id="page-1-0"></span>**dead-interval (OSPF virtual link)**

To set the interval during which at least one hello packet must be received from a neighbor on an OpenShortest Path First (OSPF) virtual link before the router declares that neighbor as down, use the **dead interval** command. To restore the default, use the **no** form of this command.

**dead-interval** *seconds* **no dead-interval**

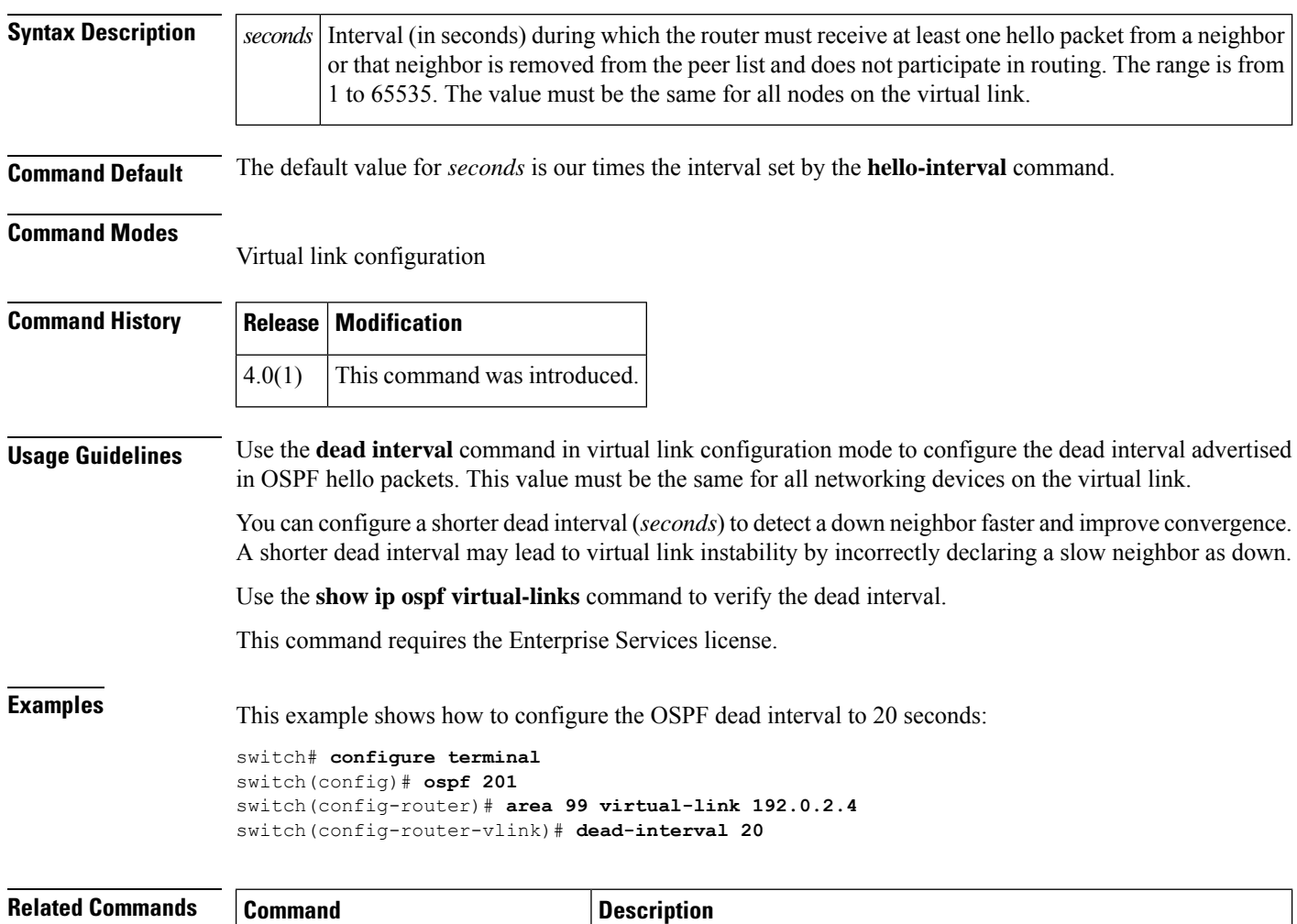

on the virtual link.

**show ip ospf virtual-link** Displays OSPF-related information for a virtual link.

Configures the Interval between hello packets that Cisco NX-OS sends

**hello-interval (OSPF virtuallink)**

# <span id="page-2-0"></span>**dead-interval (OSPFv3 virtual link)**

To set the interval during which at least one hello packet must be received from a neighbor on an OpenShortest Path First version 3 (OSPFv3) virtual link before the router declares that neighbor as down, use the **dead interval** command. To restore the default, use the **no** form of this command.

**dead-interval** *seconds* **no dead-interval**

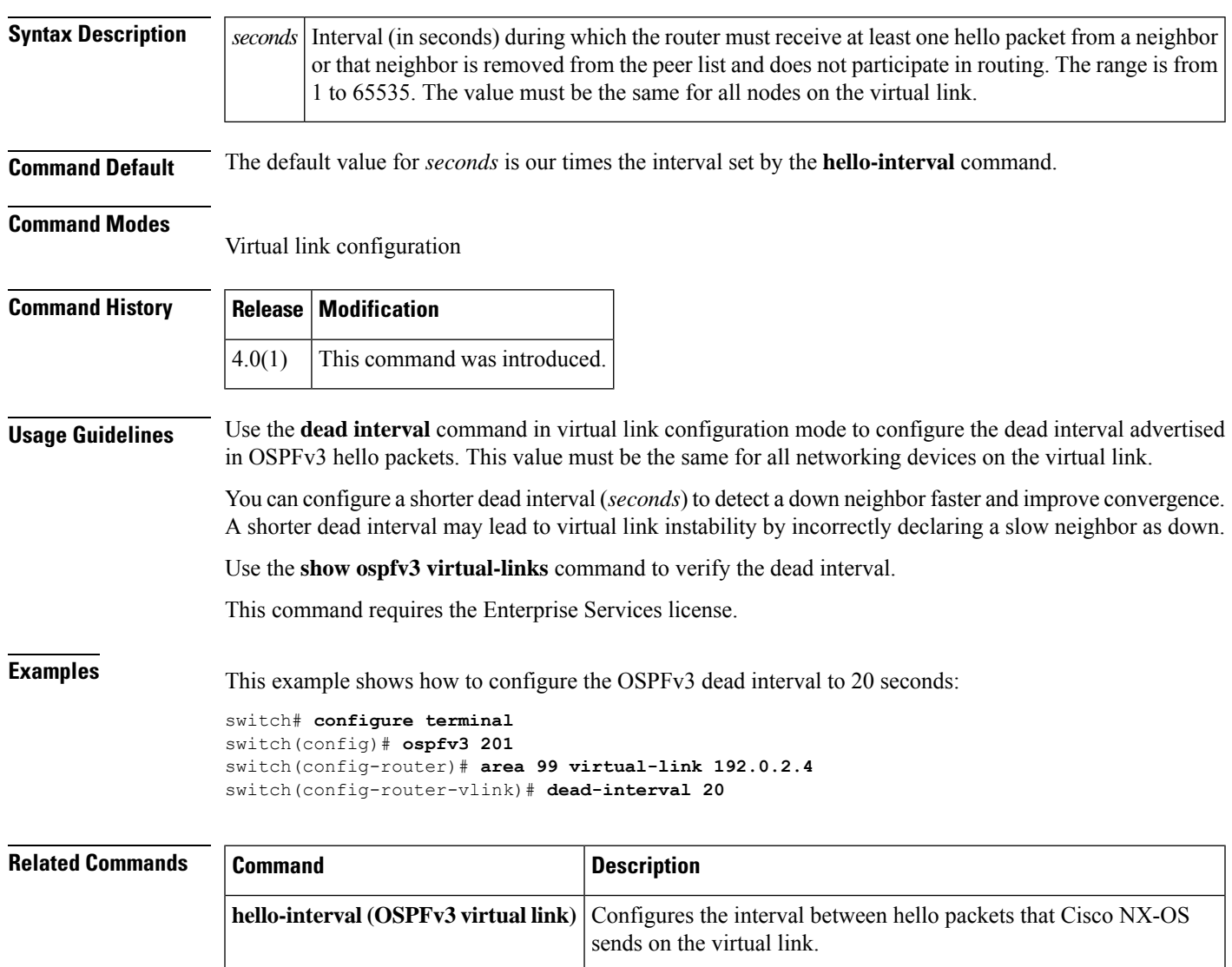

**show ospfv3 virtual-link** Displays OSPFv3-related information for a virtual link.

## <span id="page-3-0"></span>**default-information originate (EIGRP)**

To generate a default route into the Enhanced Interior Gateway Routing Protocol (EIGRP), use the **default-information originate** command in the appropriate configuration mode. To disable this feature, use the **no** form of this command.

**default-information originate** [**always**] [**route-map** *map-name*] **no default-information originate**

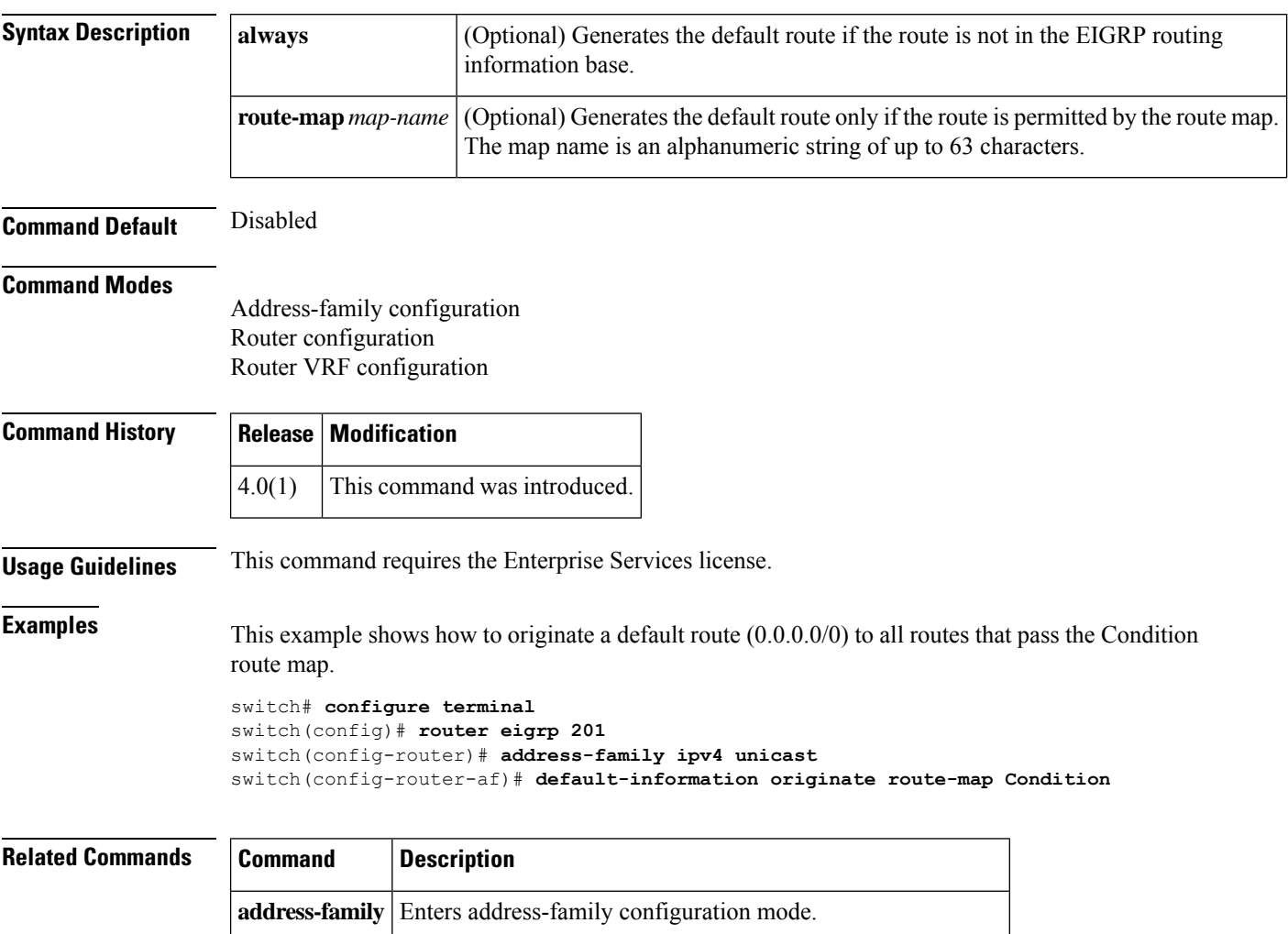

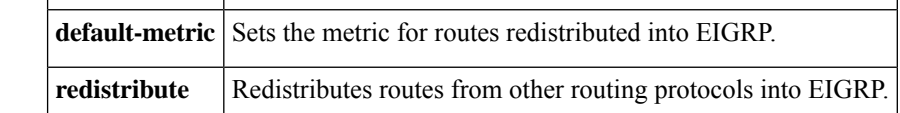

# <span id="page-4-0"></span>**default-information originate (IS-IS)**

**router isis** Enables IS-IS.

To control the origination of a default route, use the **default-information originate** command.

#### **default-information originate** [**always**] [**route-map** *name*]

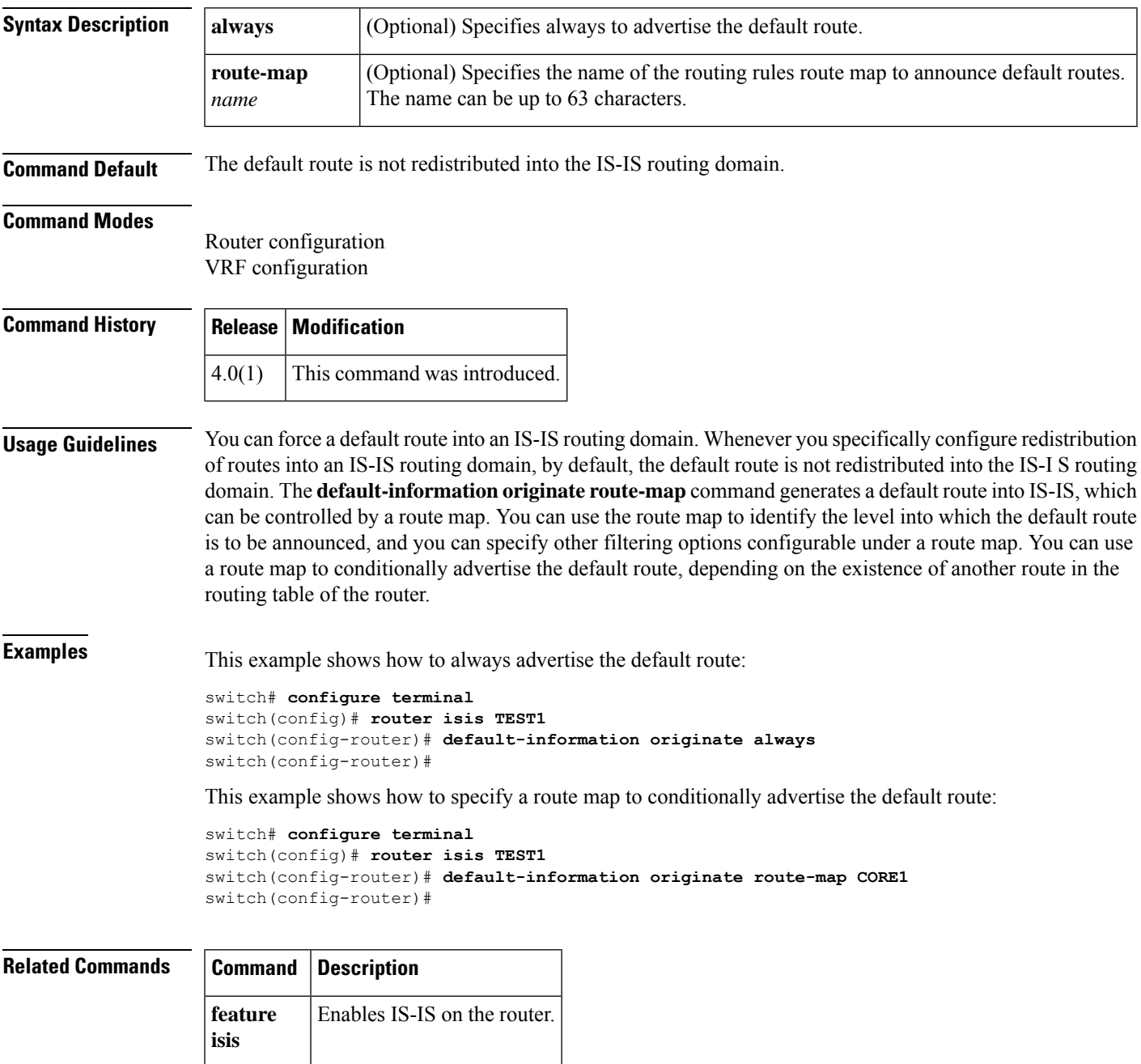

## <span id="page-5-0"></span>**default-information originate (OSPF)**

To generate a default external route into an Open Shortest Path First (OSPF) routing domain, use the **default-information originate** command. To disable this feature, use the **no** form of this command.

**default-information originate** [**always**] [**route-map** *map-name*] **no default-information originate** [**always**] [**route-map** *map-name*]

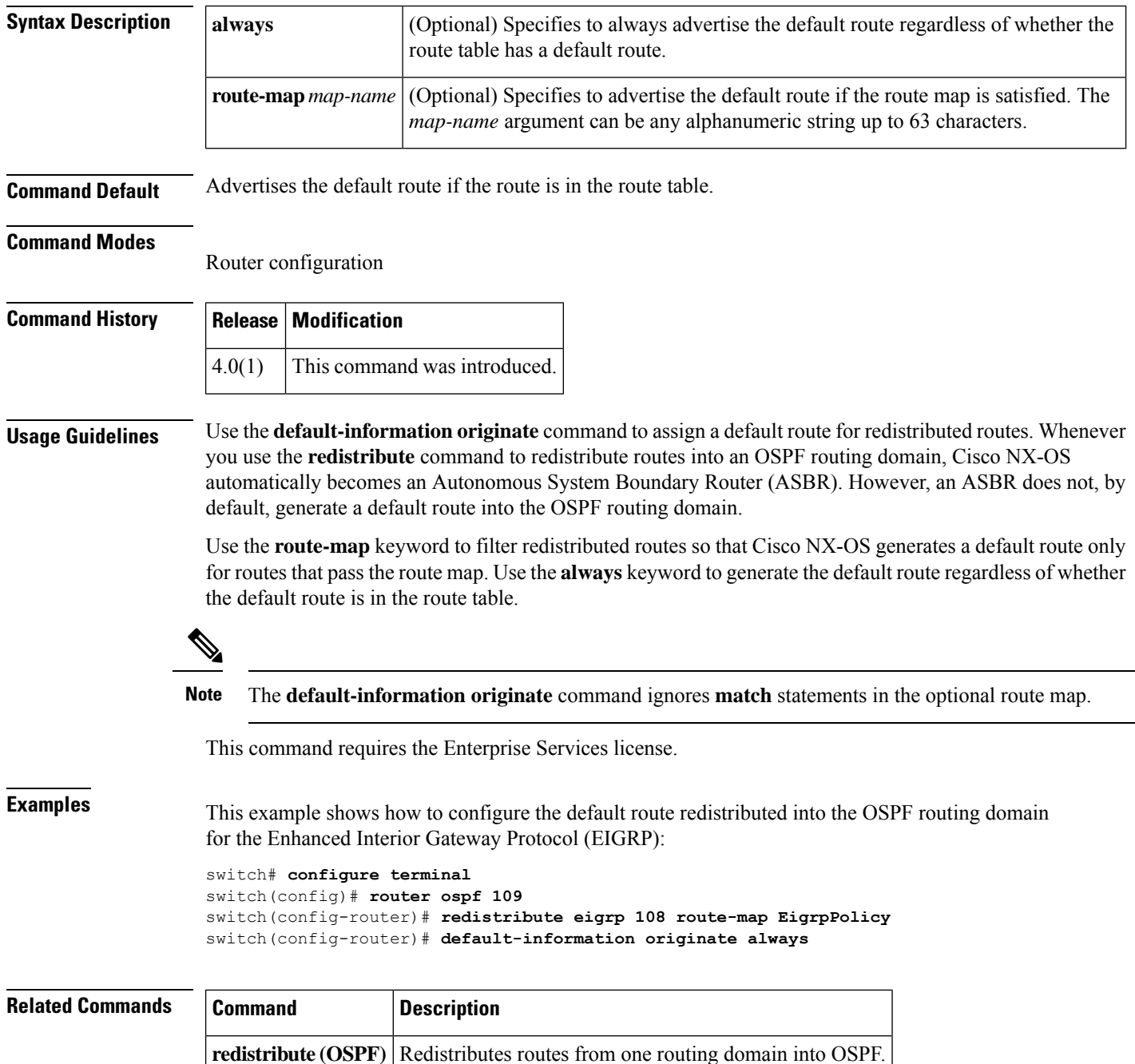

 $\mathbf{l}$ 

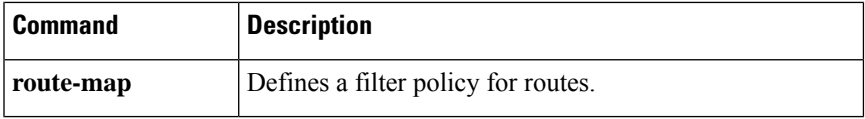

## <span id="page-7-0"></span>**default-information originate (OSPFv3)**

To generate a default external route into an Open Shortest Path First version 3 (OSPFv3) routing domain, use the **default-information originate** command. To disable this feature, use the **no** form of this command.

**default-information originate** [**always**] [**route-map** *map-name*] **no default-information originate** [**always**] [**route-map** *map-name*]

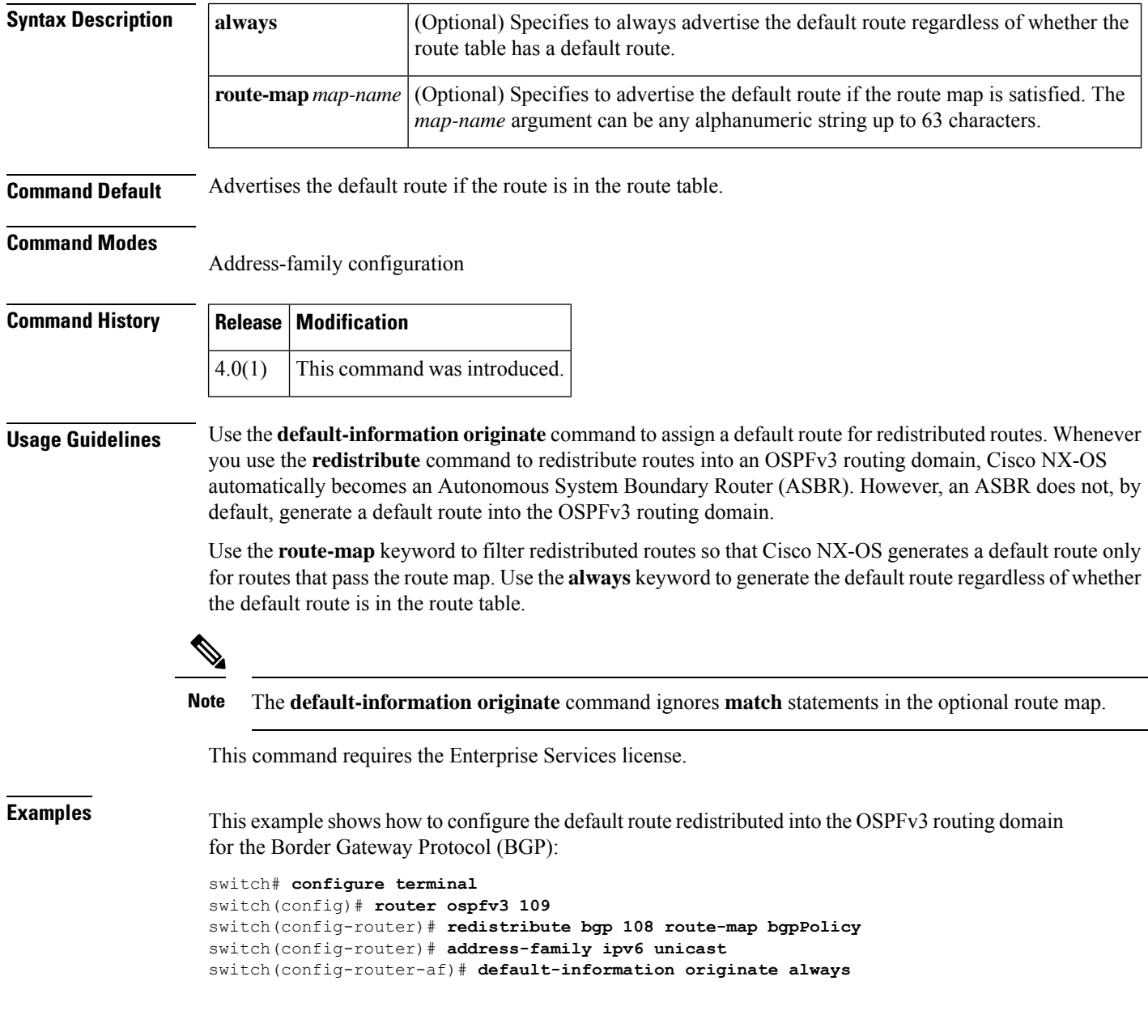

٦

 $\mathbf l$ 

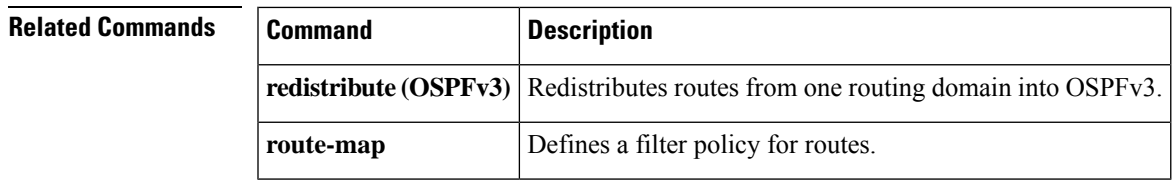

## <span id="page-9-0"></span>**default-information originate (RIP)**

To generate a default route into the Routing Information Protocol (RIP), use the **default-information originate** command in router address-family configuration mode. To disable this feature, use the **no** form of this command.

**default-information originate** [**always**] [**route-map** *map-name*] **no default-information originate**

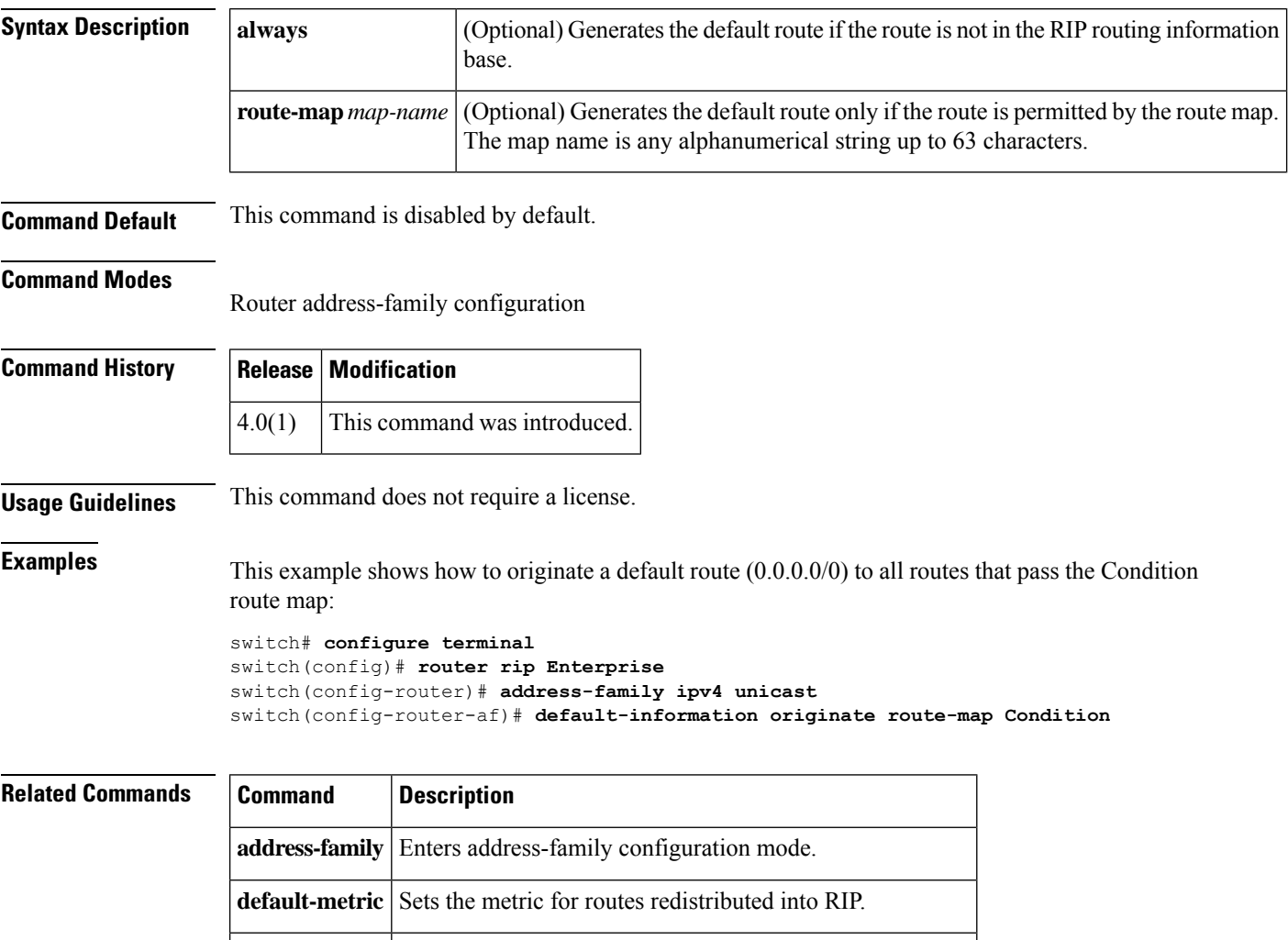

**redistribute** Redistributes routes from other routing protocols into RIP.

# <span id="page-10-0"></span>**default isis passive-interface**

To allow all Intermediate System-to-Intermediate System (IS-IS) interfaces to be set as passive by default, use the **default isis passive-interface** command.

**default isis passive-interface** {**level-1** | **level-1-2** | **level-2**}

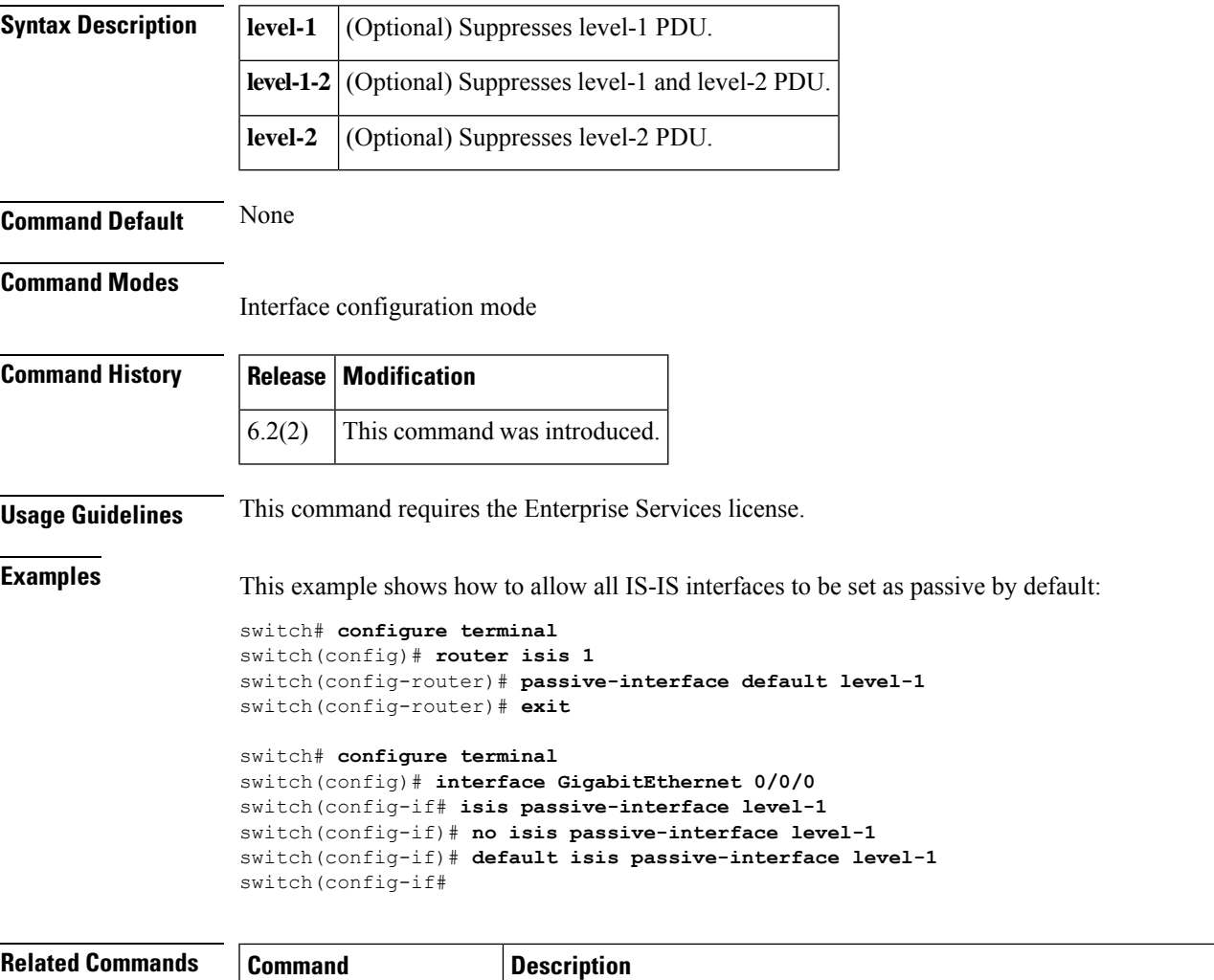

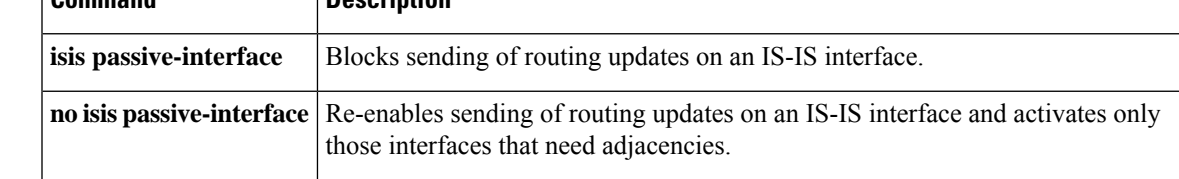

#### <span id="page-11-0"></span>**default-metric (EIGRP)**

To set metricsfor an Enhanced Interior Gateway RoutingProtocol (EIGRP), use the**default-metric** command. To remove the metric value and restore the default state, use the **no** form of this command.

**default-metric** *bandwidth delay reliability loading mtu* **no default-metric**

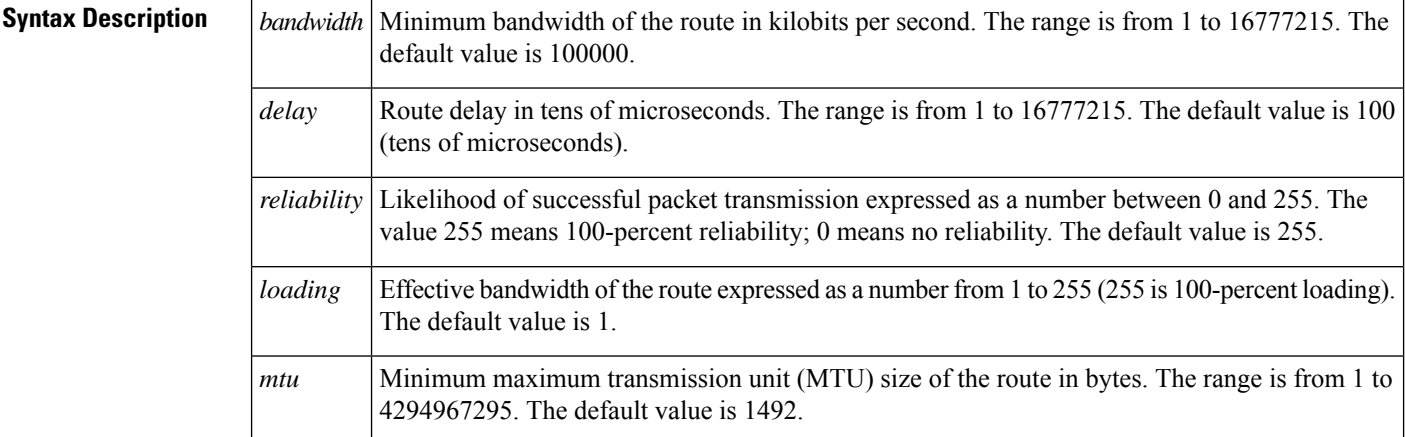

#### **Command Default** bandwidth: 100000

delay: 100 (tens of microseconds) reliability: 255 loading: 1 MTU: 1500

#### **Command Modes**

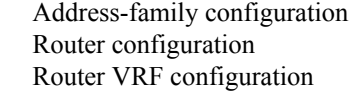

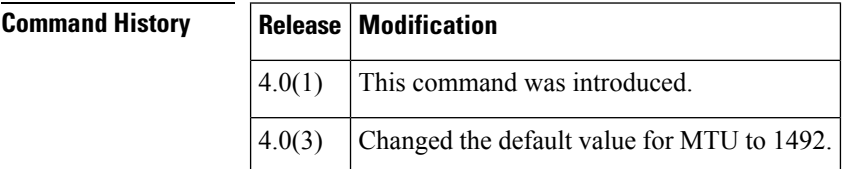

**Usage Guidelines** Use the **default-metric** command with the **redistribute** command to use the same metric value for all redistributed routes. A default metric helps solve the problem of redistributing routes with incompatible metrics. Whenever external metrics do not convert to EIGRP metrics, you can use a default metric to provide a reasonable substitute to the external metric and enable the redistribution to proceed.

This command requires the Enterprise Services license.

**Examples** This example shows how to take redistributed Routing Information Protocol (RIP) metrics and translate them into EIGRP metrics with the following values: bandwidth =  $1000$ , delay =  $100$ , reliability = 250, loading = 100, and MTU = 1500.

```
switch# configure terminal
switch(config)# router eigrp 1
switch(config-router)# address-family ipv4 unicast
switch(config-router-af)# redistribute rip 100 route-map FilterRIP
switch(config-router-af)# default-metric 1000 100 250 100 1500
```
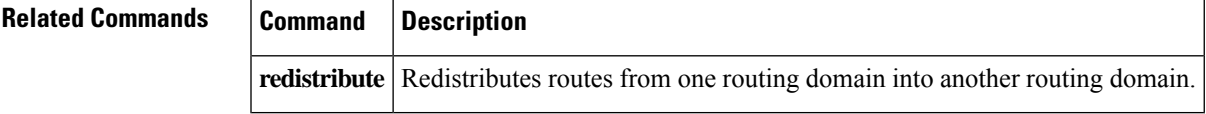

### <span id="page-13-0"></span>**default-metric (OSPF)**

To set default metric values for the Open Shortest Path First (OSPF) routing protocol, use the **default-metric** command. To return to the default state, use the **no** form of this command.

**default-metric** *metric-value* **no default-metric** *metric-value*

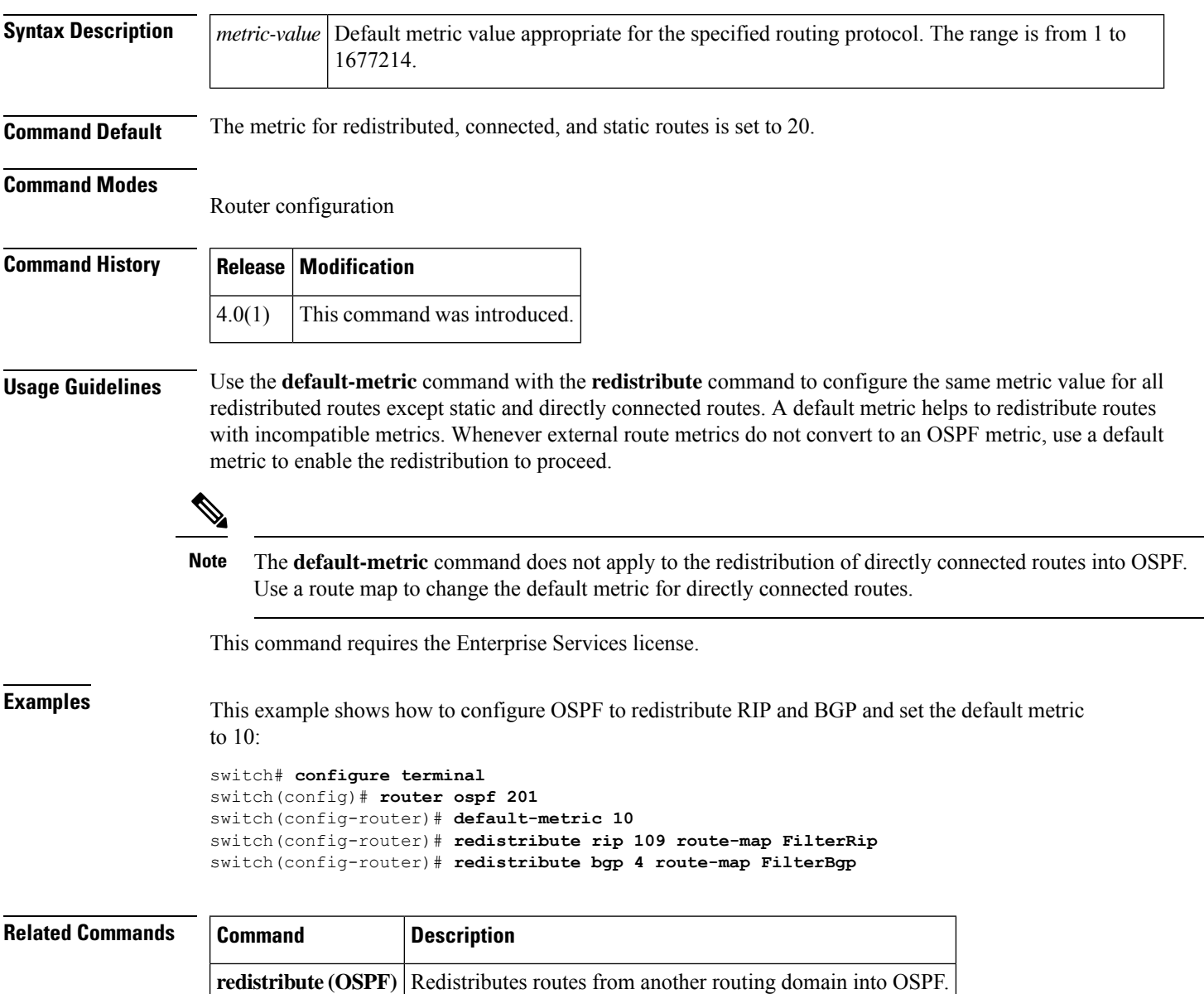

## <span id="page-14-0"></span>**default-metric (OSPFv3)**

To set default metric values for the Open Shortest Path First version 3 (OSPFv3) routing protocol, use the **default-metric** command. To return to the default state, use the **no** form of this command.

**default-metric** *metric-value* **no default-metric** *metric-value*

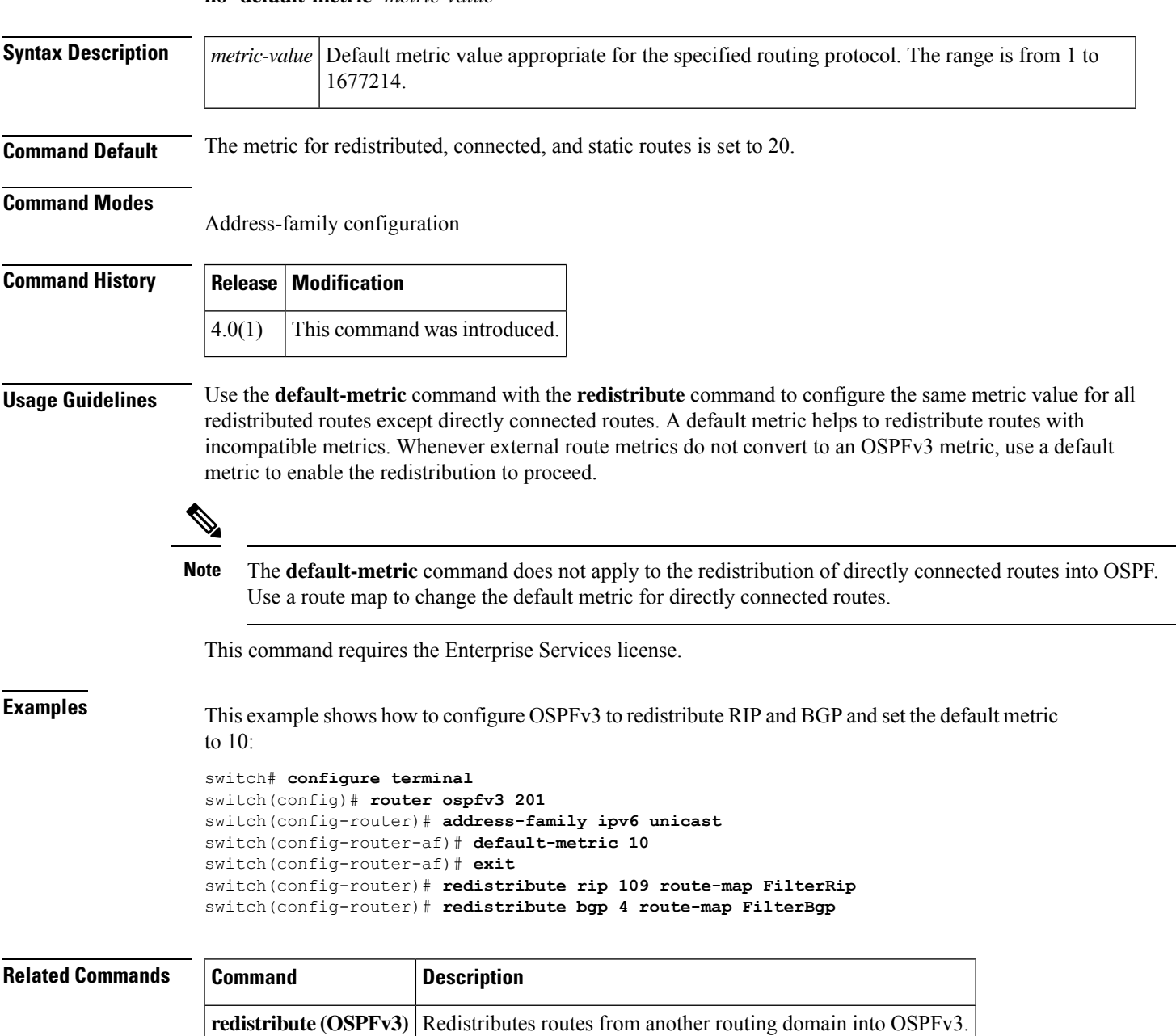

### <span id="page-15-0"></span>**default-metric (RIP)**

To set default metric values for the Routing Information Protocol (RIP), use the **default-metric** command in router address-family configuration mode. To return to the default state, use the **no** form of this command.

**default-metric** *value* **no default-metric** [*value*]

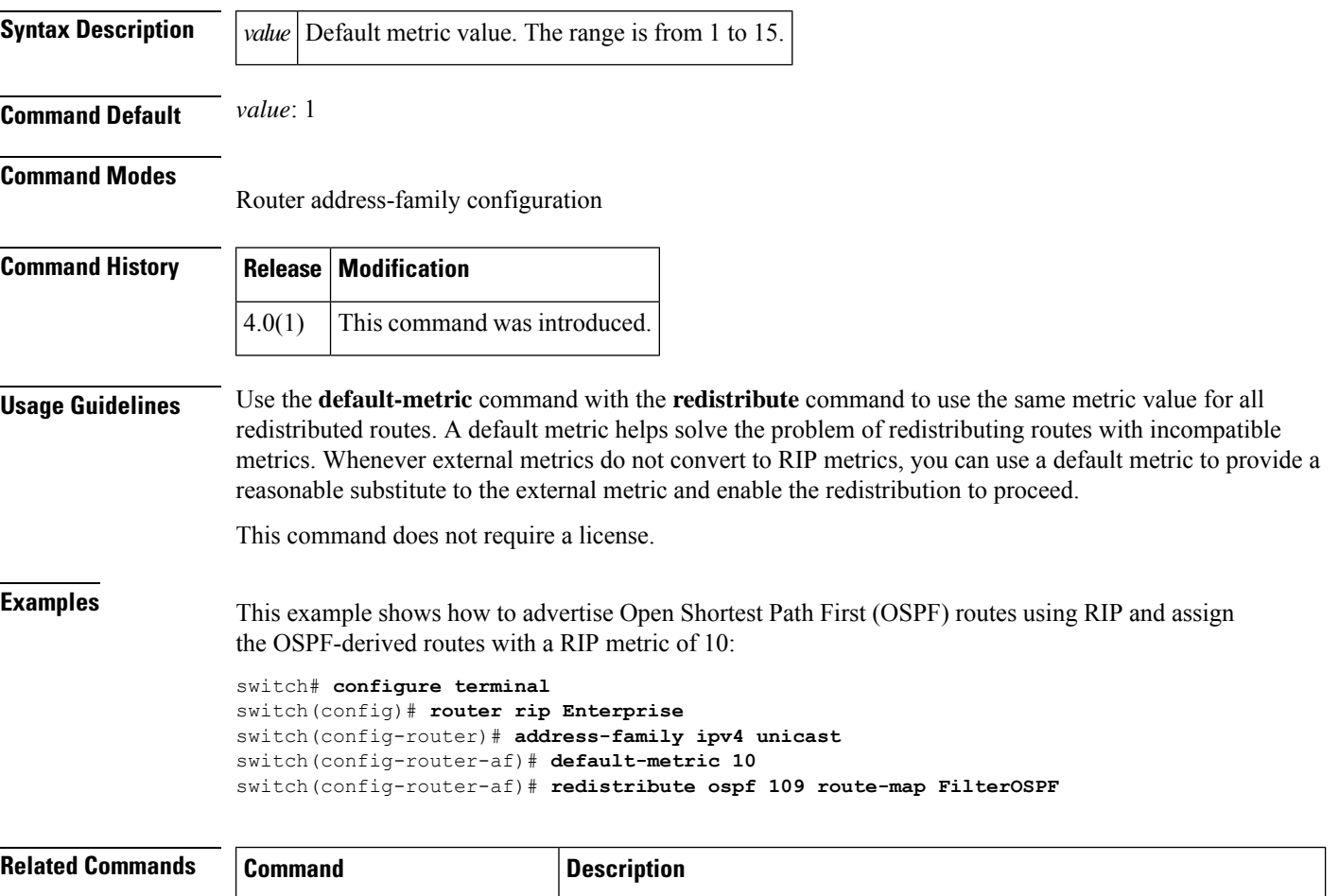

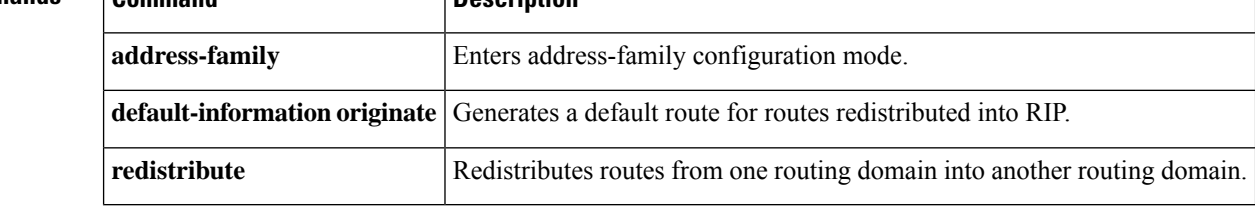

# <span id="page-16-0"></span>**delay**

I

To delay a state change for Object Tracking, use the **delay** command. To disable this function, use the **no** form of this command.

**delay** {**up** *up-time* [**down** *down-time*] | **down** *down-time* [**up** *up-time*]} **no delay**

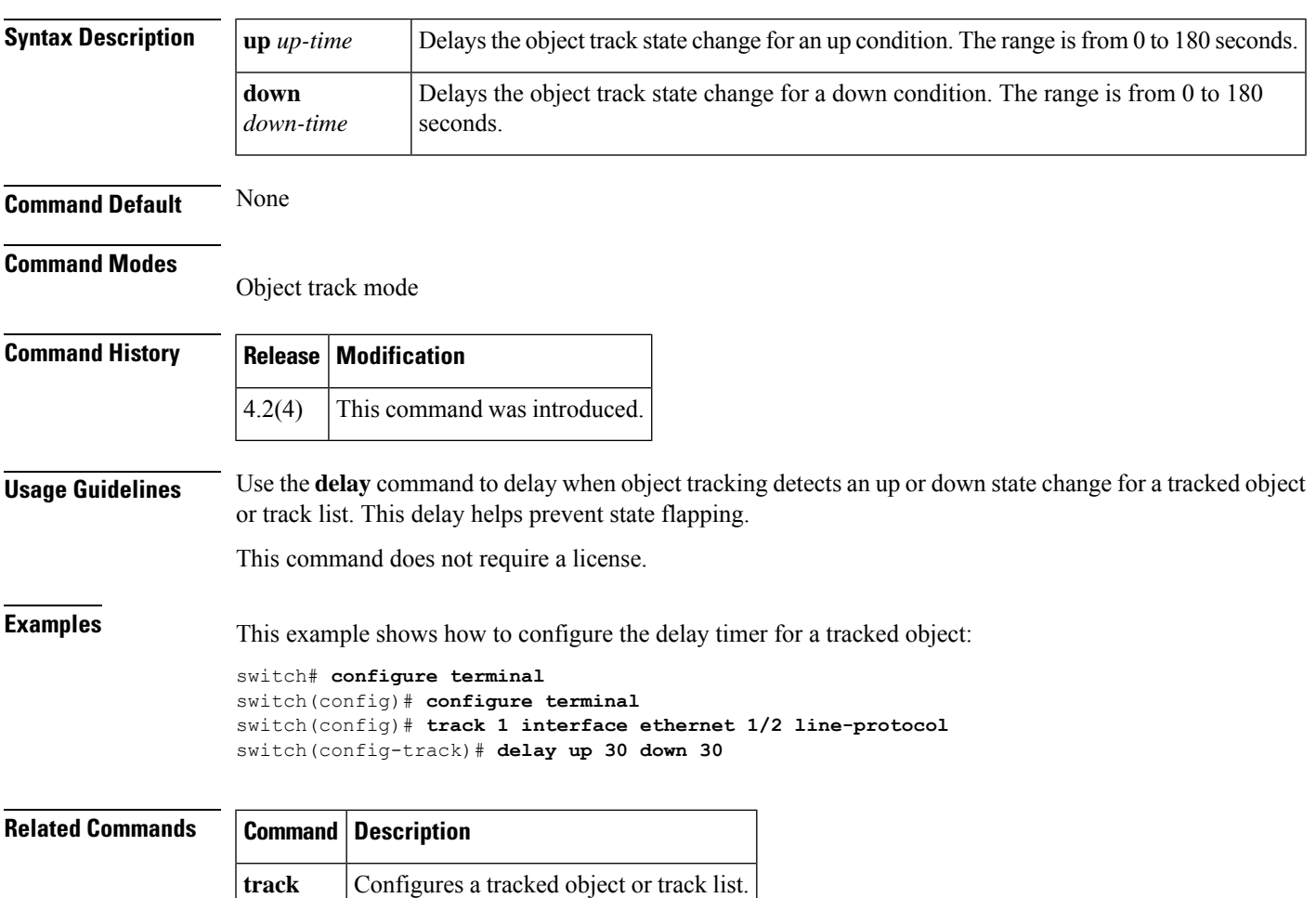

## <span id="page-17-0"></span>**delay minimum**

To delay Hot Standby Router Protocol (HSRP) initialization after a reload or after an interface comes up, use the **delay minimum** command. To disable this function, use the **no** form of this command.

**delay minimum** [*min-delay*] **reload** [*reload-delay*] **no delay minimum** [*min-delay*] **reload** [*reload-delay*]

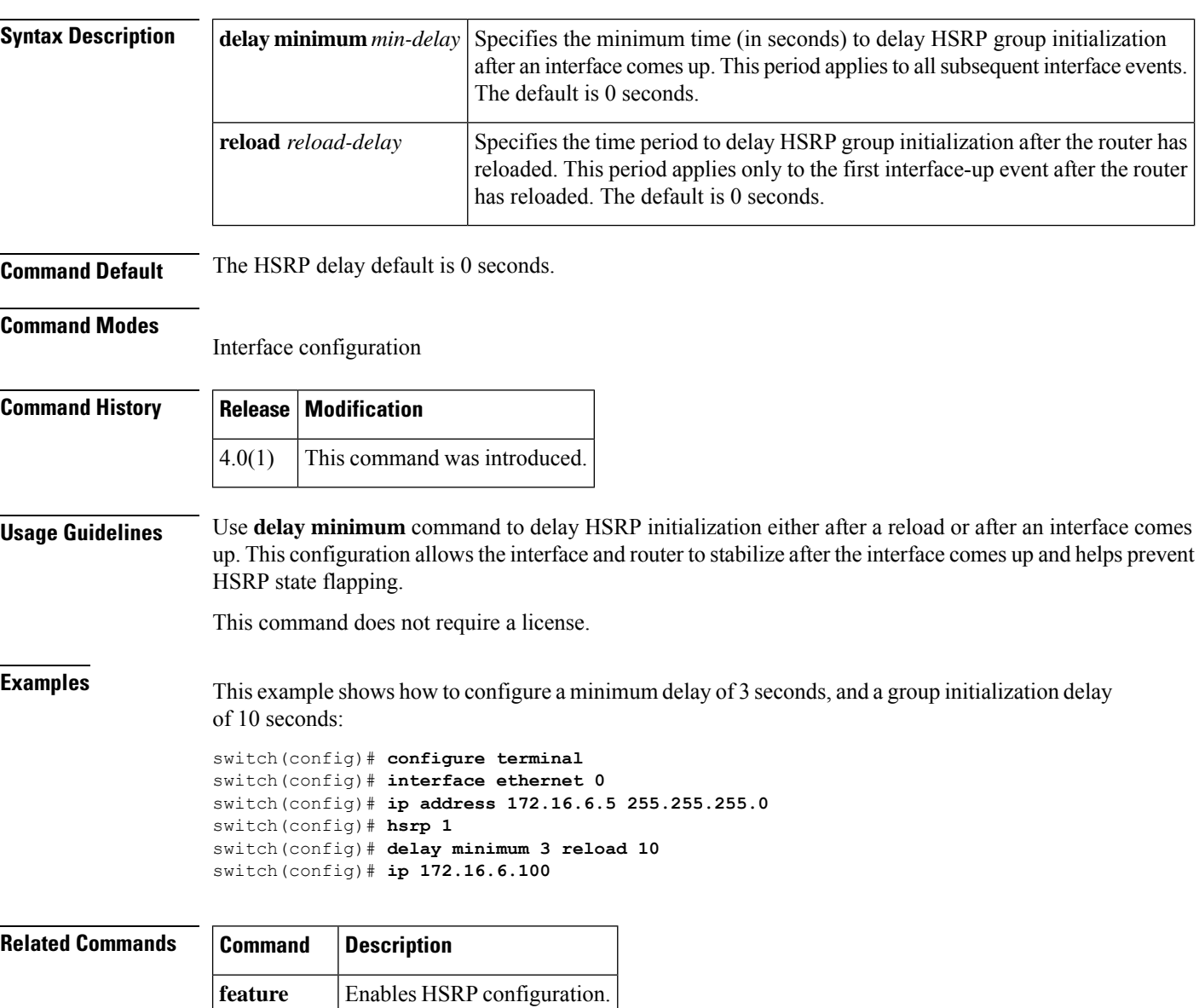

**hsrp**

# <span id="page-18-0"></span>**disable-peer-as-check (BGP)**

To disable checking the peer autonomous system number (ASN) during route advertisement, use the **disable-peer-as-check** command.

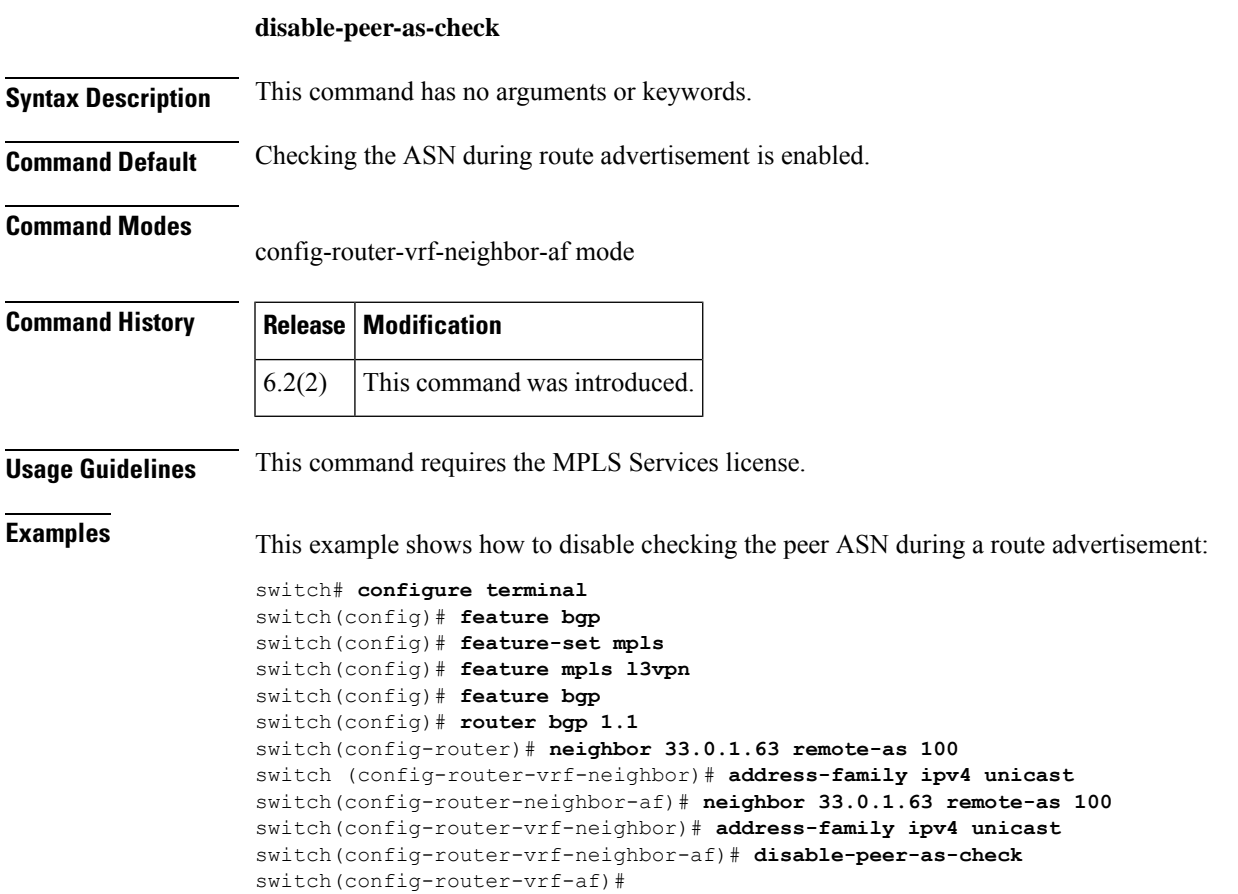

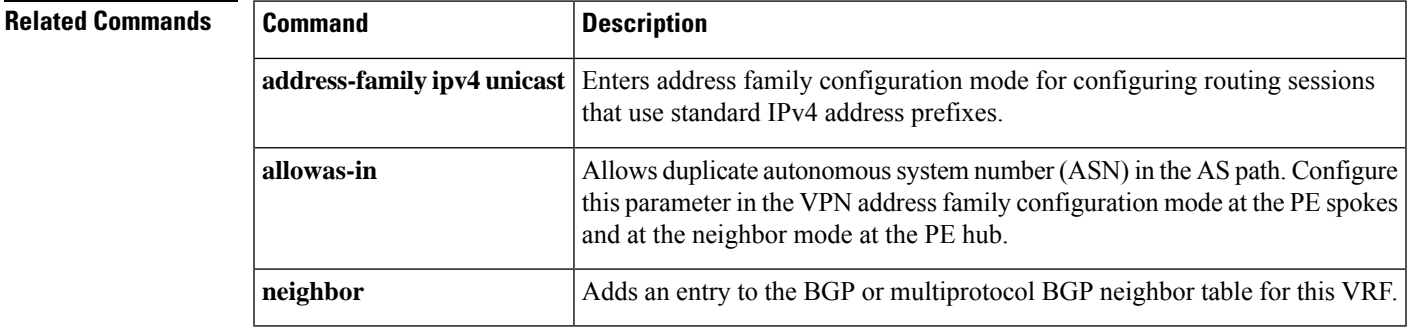

#### <span id="page-19-0"></span>**discard-route**

For Cisco NX-OS to automatically configure a discard route for the summary address to prevent routing black holes and route loops, use the **discard-route** command. To prevent the discard routes from being created, use the **no** form of this command.

**discard-route** {**internal** | **external**} **no discard-route** {**internal** | **external**}

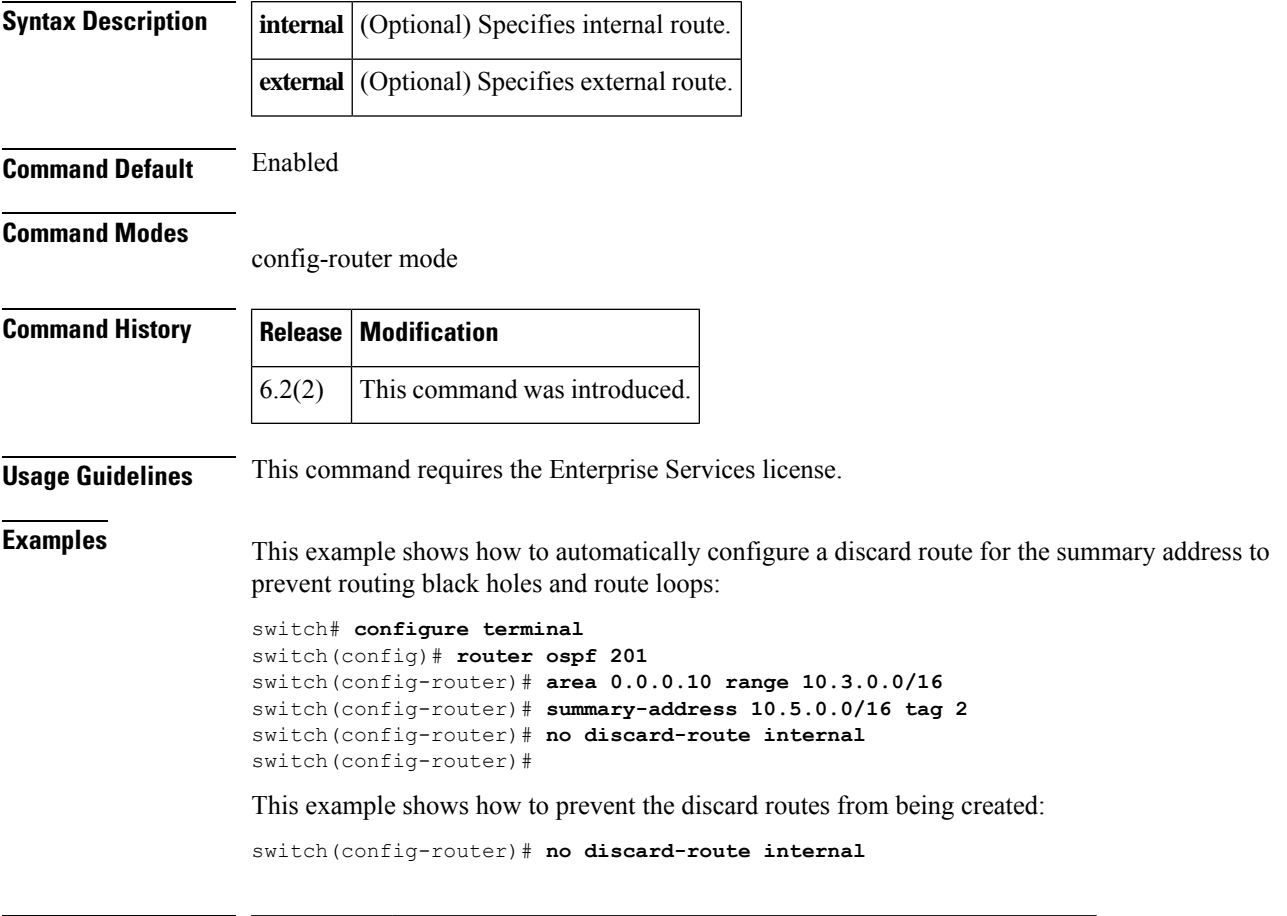

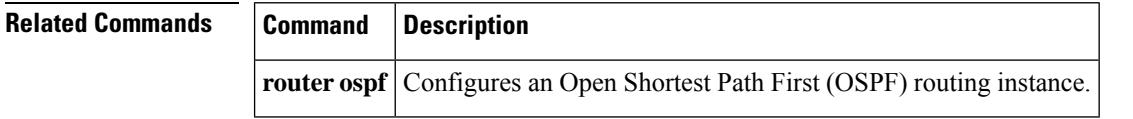

### <span id="page-20-0"></span>**distance (EIGRP)**

To allow the use of two administrative distances—internal and external—for the Enhanced Interior Gateway Routing Protocol (EIGRP) that could provide a better route to a node, use the **distance** command. To reset to default, use the **no** form of this command.

**distance** *internal-distance external-distance* **no distance**

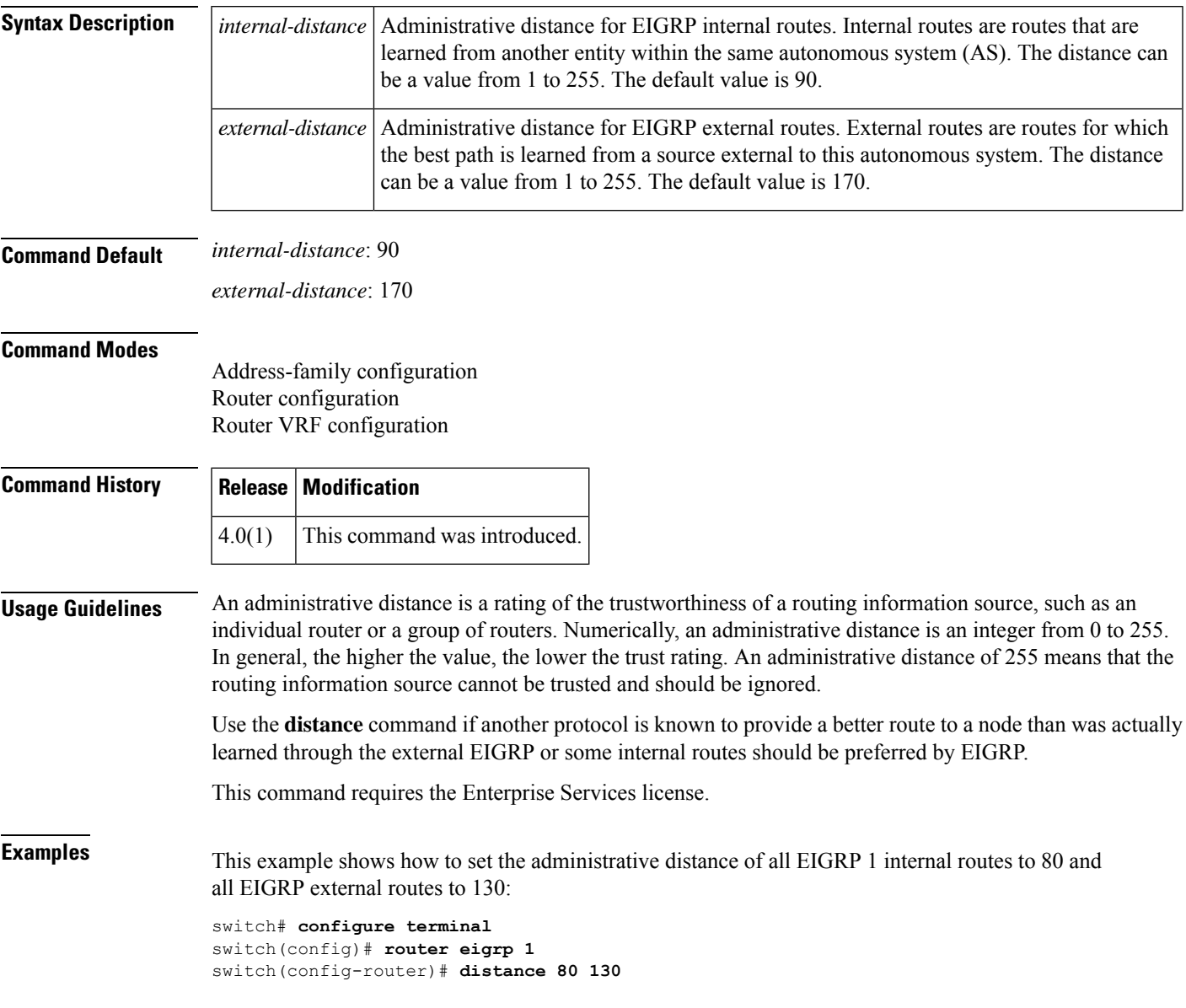

 $\mathbf{l}$ 

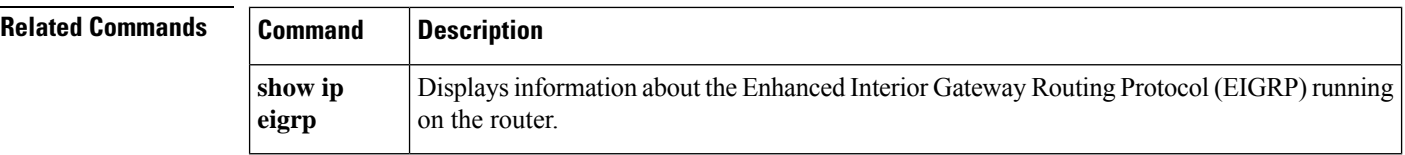

# <span id="page-22-0"></span>**distance (IS-IS)**

To define an administrative distance for routes that are inserted into the routing table, use the **distance** configuration mode command. To return the administrative distance to its default distance definition, use the **no** form of this command.

**distance** *value* **no distance**

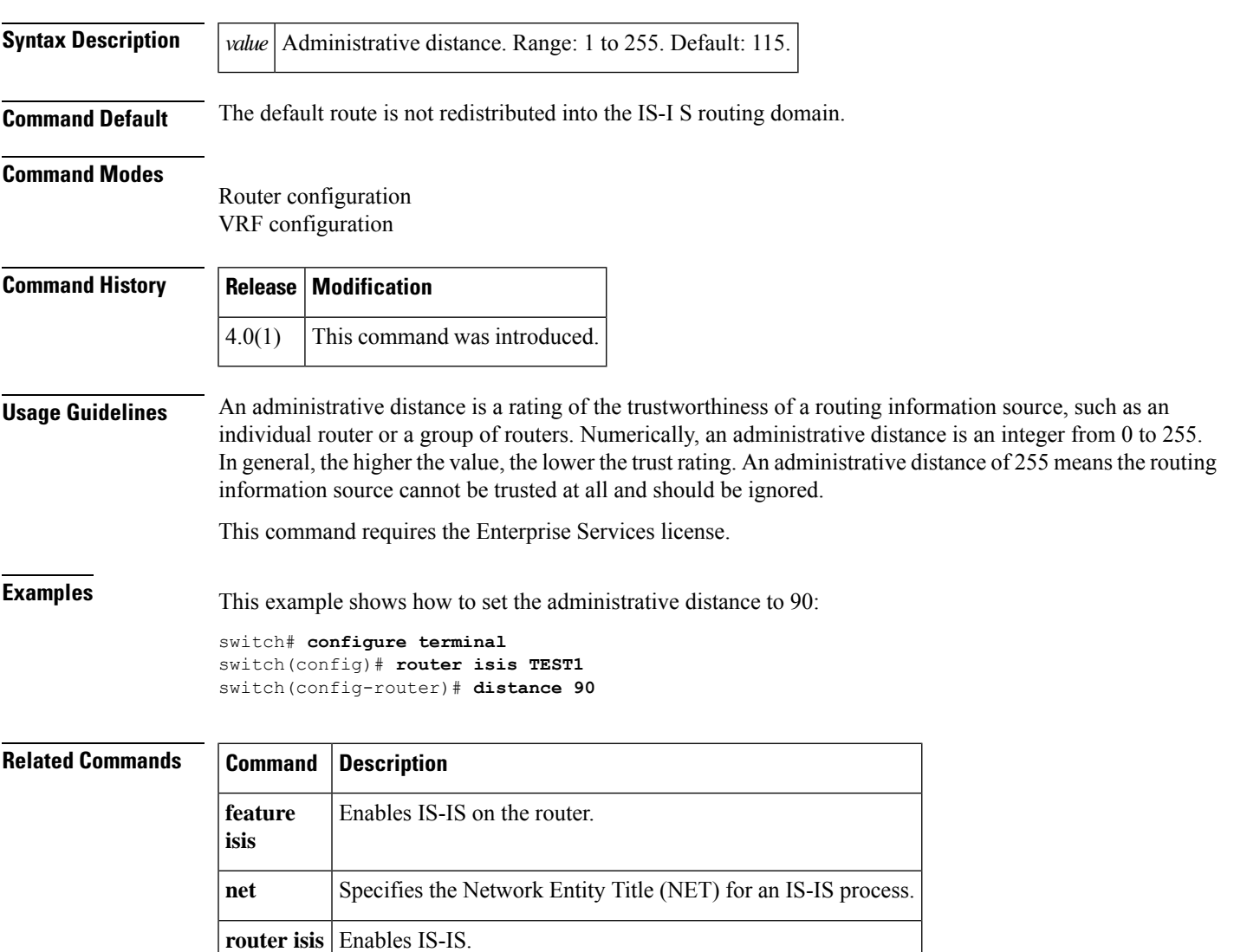

## <span id="page-23-0"></span>**distance (OSPF)**

To define the Open Shortest Path First (OSPF) route administrative distance, use the **distance** command. To restore the default, use the **no** form of this command.

**distance** *distance* **no distance**

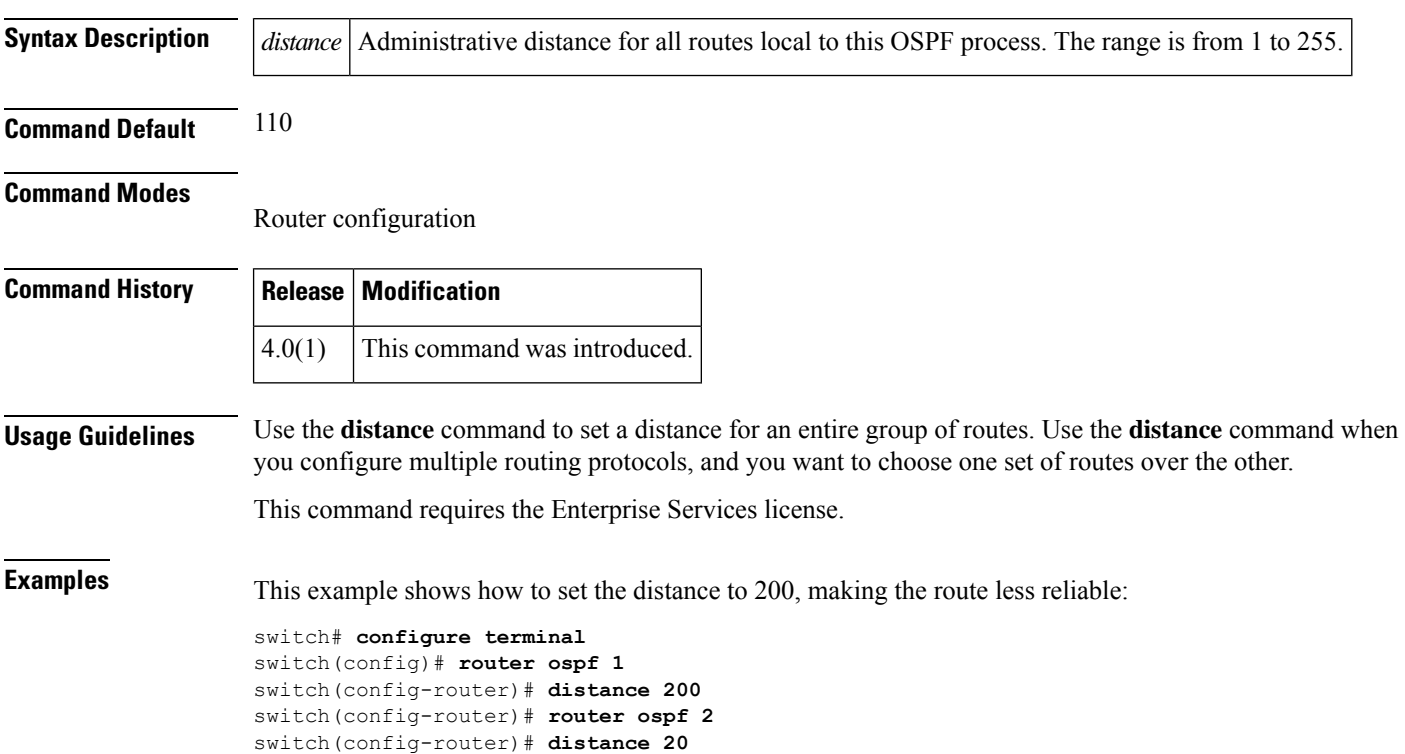

# <span id="page-24-0"></span>**distance (OSPFv3)**

To define the Open Shortest Path First version 3 (osPFv3) route administrative distance, use the **distance** command. To restore the default, use the **no** form of this command.

**distance** *distance* **no distance**

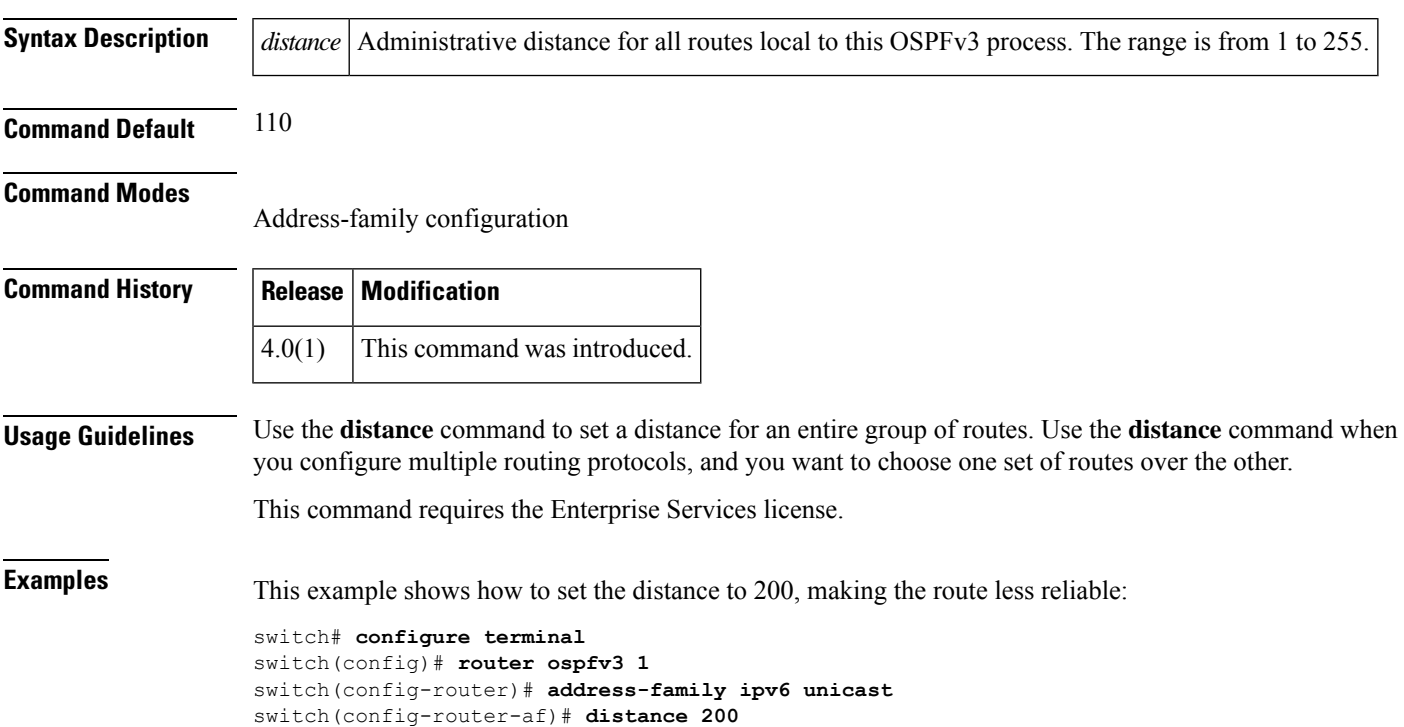

# <span id="page-25-0"></span>**distance (RIP)**

To define the administrative distance assigned to routes discovered by the Routing Information Protocol (RIP), use the **distance** command in the router address-family configuration mode. To remove the distance and restore the system to its default condition, use the **no** form of this command.

**distance** *admin-distance* **no distance** *admin-distance*

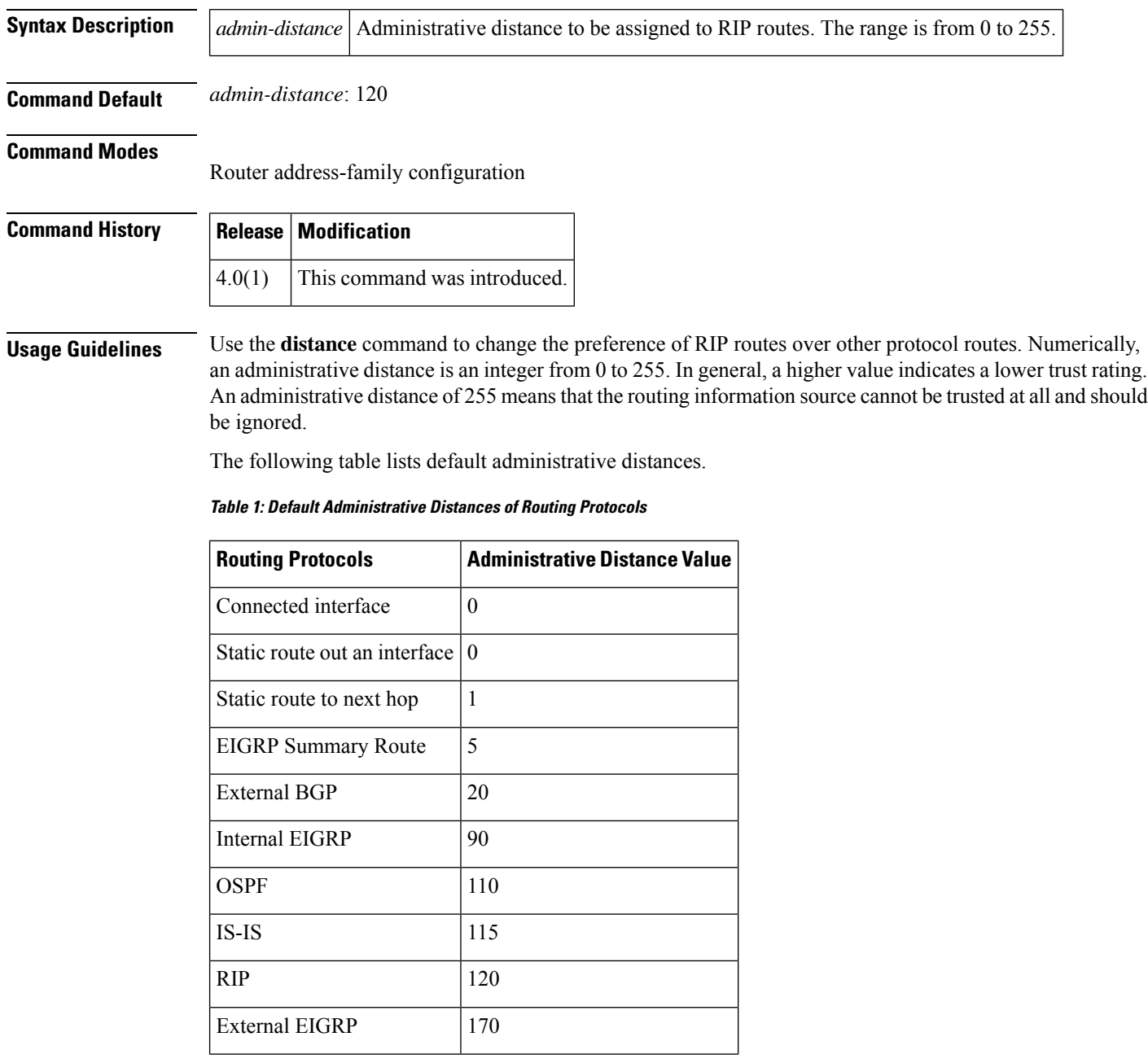

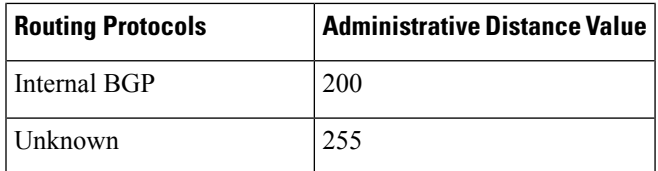

This command does not require a license.

**Examples** This example shows how to set the administrative distance for RIP:

```
switch# configure terminal
switch(config)# router rip Enterprise
switch(config-router)# address-family ipv4 unicast
switch(config-router-af)# distance 85
```
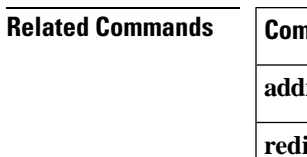

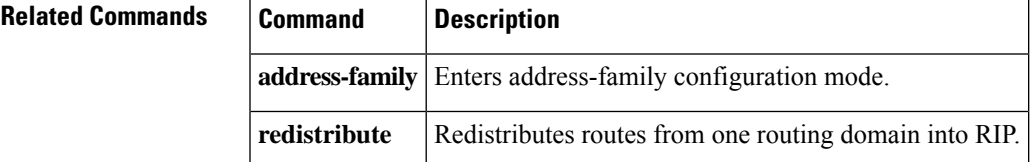

# <span id="page-27-0"></span>**distribute**

To distribute routes between specific IS-ISlevels, use the**distribute** command. To return to the default setting, use the **no** form of this command.

**distribute** {**level-1** | **level-2**} **into** {**level-1** | **level-2**} {**all** | **route-map** *name*}

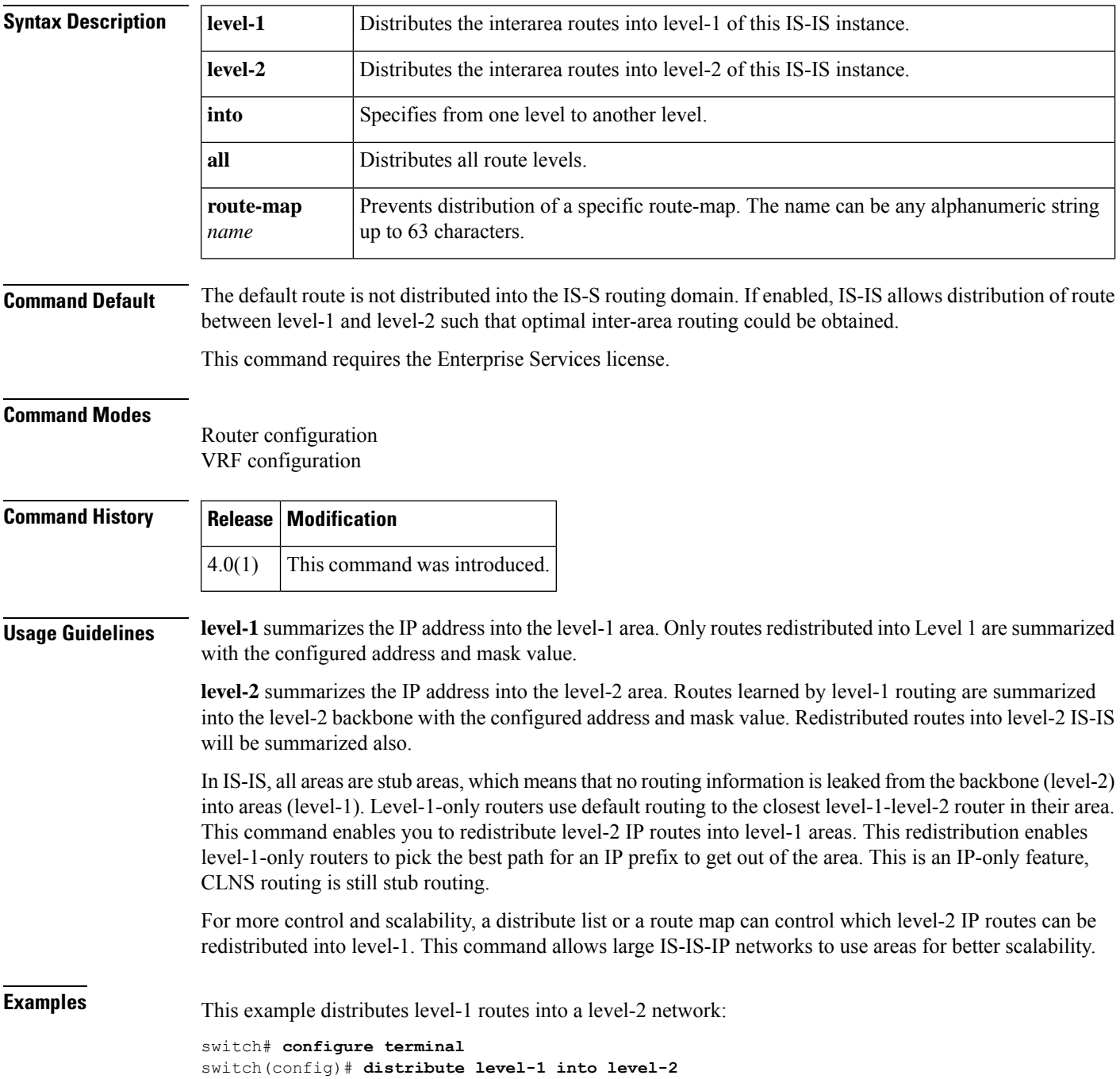

#### <span id="page-28-0"></span>**down-bit-ignore**

To disable down bit (DN bit) checking on a provider edge (PE) router, use the **down-bit-ignore** command in OSPF VRF configuration mode. To return to the default setting, use the **no** form of this command.

**down-bit-ignore no down-bit-ignore**

**Syntax Description** This command has no keywords or arguments.

**Command Default** By default, the down bit (DN bit) checking is enabled. The information from the link-state advertisement (LSA) for which the DN bit is set is ignored during Open Shortest Path First (OSPF) route calculation.

#### **Command Modes**

OSPF VRF configuration

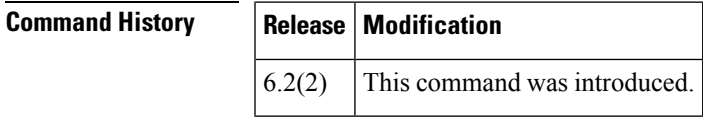

**Usage Guidelines** This command is supported only in the OSPF VRF mode on a PE router. This command is not supported in OSPF VRF mode on a non-PE router.

> When a PE receives a type 3, 5, or 7 LSA with the DN bit set from a customer edge (CE) router, the information from the LSA is not used during OSPF route calculation. The DN bit ignore feature enables a PE router to process type-3, type-5, and type-7 LSAs that are received from a CE router when the DN bit is set. When you configure the DN bit ignore feature, the PE router includes these LSAs in OSPF route computation.

> The DN bit is used to prevent routing loops in Layer 3 virtual private network (VPN) configurations using OSPF in a PE-CE scenario. The DN bit ignore feature is applicable for only certain topologies, such as a hub and spoke topology of PE routers with multiple virtual routing and forwarding (VRF) CEs connected to the hub PE. You should be use this command with caution because it can cause routing loops.

 $\mathbf{l}$ 

#### **D Commands**